# Fundamentals of Telecommunications Networks ECP 602

Eng. Rasha Samir

Electronics and Electrical Communications Dept.

Cairo University

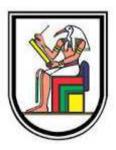

## Routing Concepts

### Lecture Objectives

Upon completion of this lecture, you will be able to:

- Configure a router to route between multiple directly connected networks
- Describe the primary functions and features of a router.
- Explain how routers use information in data packets to make forwarding decisions in a small- to medium-sized business network.
- \* Explain the encapsulation and de-encapsulation process used by routers when switching packets between interfaces.
- \* Compare ways in which a router builds a routing table when operating in a small- to medium-sized business network.
- Explain routing table entries for directly connected networks.
- Explain how a router builds a routing table of directly connected networks.

### Lecture Objectives (cont.)

- Explain how a router builds a routing table using static routes.
- \* Explain how a router builds a routing table using a dynamic routing protocol.

### Lecture Overview

Routing Concepts
Initial Configuration of a Router
Routing Decisions
Router Operation
Summary

### Characteristics of a Network

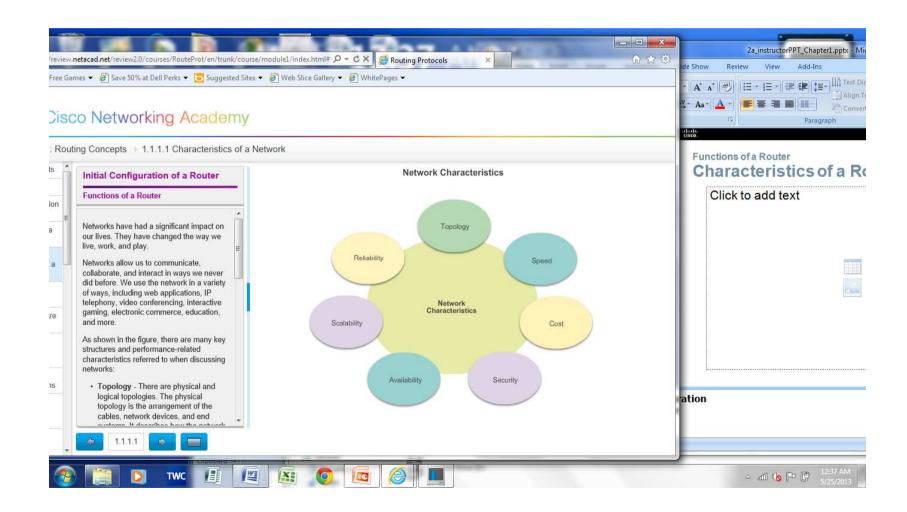

### Why Routing?

The router is responsible for the routing of traffic between networks.

#### **Routers Route Packets**

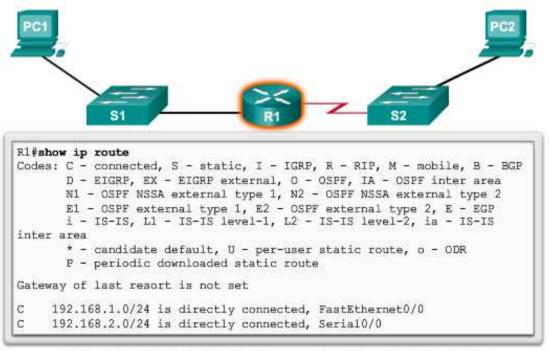

Cisco IOS command line interface (CLI) can be used to view the route table.

### Routers are Computers

Routers are specialized computers containing the following required components to operate:

- Central processing unit (CPU)
- Operating system (OS) Routers use Cisco
   IOS
- Memory and storage (RAM, ROM, NVRAM, Flash, hard drive)

| Memory | Volatile / Non-Volatile | Stores                                                                                     |
|--------|-------------------------|--------------------------------------------------------------------------------------------|
| RAM    | Volatile                | Running IOS     Running configuration file     IP routing and ARP tables     Packet buffer |
| ROM    | Non-Volatile            | Bootup instructions     Basic diagnostic software     Limited IOS                          |
| NVRAM  | Non-Volatile            | Startup configuration file                                                                 |
| Flash  | Non-Volatile            | IOS     Other system files                                                                 |

### Routers are Computers

Routers use specialized ports and network interface cards to interconnect to other networks.

Back Panel of a Router

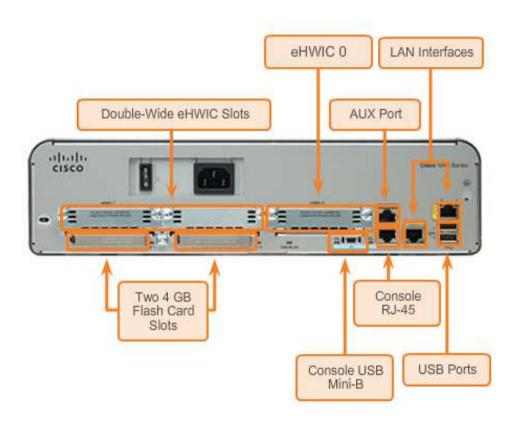

### Routers Interconnect Networks

- \* Routers can connect multiple networks.
- \* Routers have multiple interfaces, each on a different IP network.

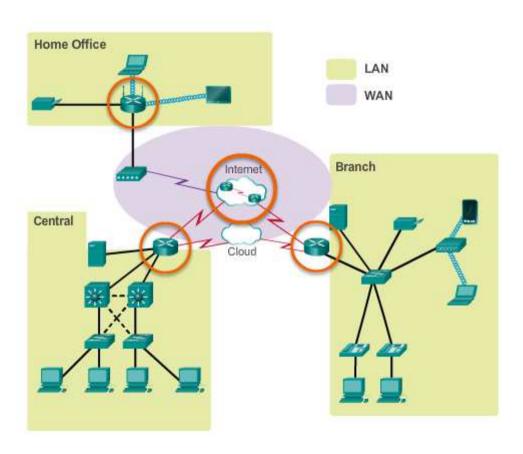

### Routers Choose Best Paths

- \* Routers use static routes and dynamic routing protocols to learn about remote networks and build their routing tables.
- Routers use routing tables to determine the best path to send packets.
- Routers encapsulate the packet and forward it to the interface indicated in routing table.

### Routers Choose Best Paths

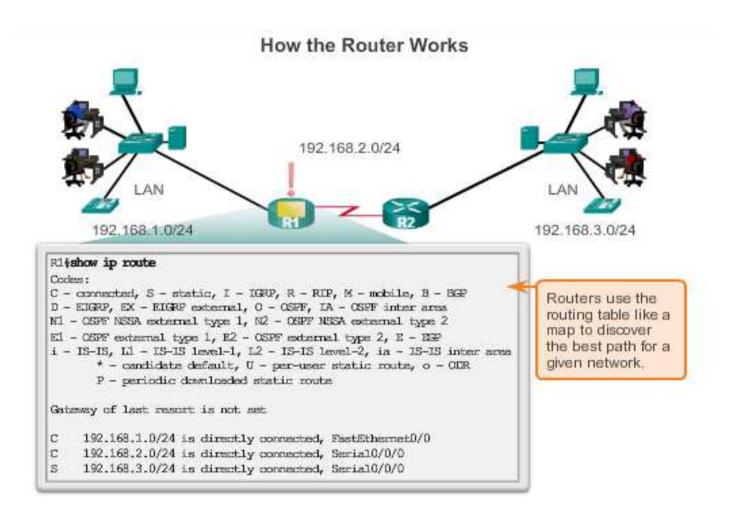

### Packet Forwarding Methods

- Process switching An older packet forwarding mechanism still available for Cisco routers.
- \* Fast switching A common packet forwarding mechanism which uses a fast-switching cache to store next hop information.
- Cisco Express Forwarding (CEF) - The most recent, fastest, and preferred Cisco IOS packet-forwarding mechanism. Table entries are not packet-triggered like fast switching but change-triggered.

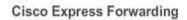

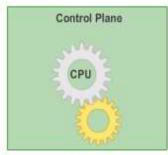

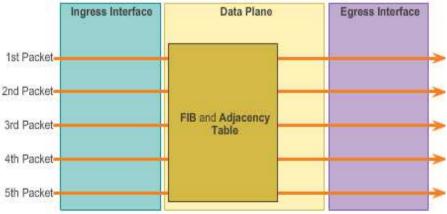

### Connect to a Network

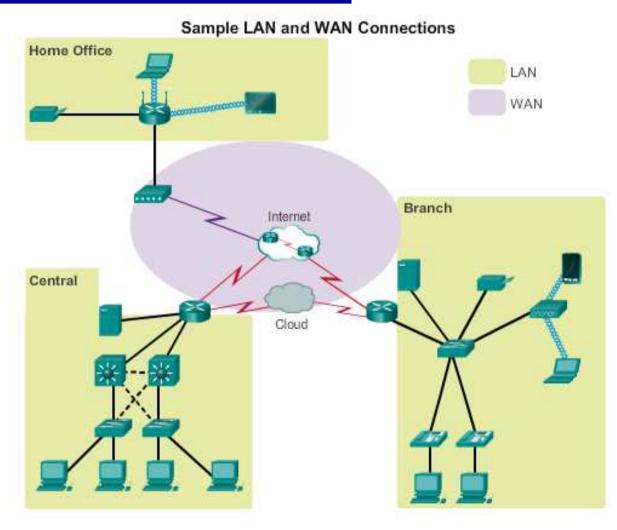

### Default Gateways

To enable network access devices must be configured with the following IP address information

- IP address Identifies a unique host on a local network.
- Subnet mask -Identifies the host's network subnet.
- Default gateway -Identifies the router a packet is sent to to when the destination is not on the same local network subnet.

| Destination MAC<br>Address | Source MAC<br>Address | Source IP Address | Destination MAC<br>Address | Data |
|----------------------------|-----------------------|-------------------|----------------------------|------|
| 11-11-11-<br>11-11-11      | AA-AA-AA-<br>AA-AA-AA | 192.168.1.110     | 172.16.1.99                | Data |

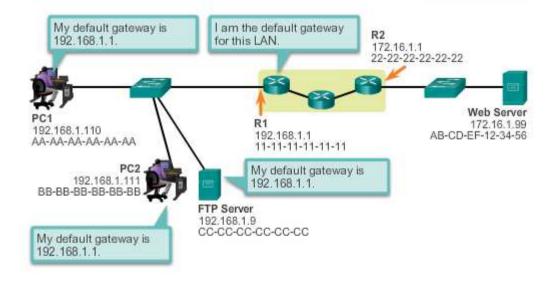

### Document Network Addressing

Network Documentation should include at least the following in a topology diagram and addressing table:

- Device names
- Interfaces
- IP addresses and subnet mask
- Default gateways

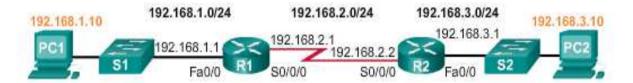

| Device | Interface | IP Address   | Subnet Mask   | Default<br>Gateway |
|--------|-----------|--------------|---------------|--------------------|
| R1     | Fa0/0     | 192.168.1.1  | 255.255.255.0 | N/A                |
|        | S0/0/0    | 192,168,2,1  | 255.255.255.0 | N/A                |
| R2     | Fa0/0     | 192.168.3.1  | 255.255.255.0 | N/A                |
|        | S0/0/0    | 192.168.2.2  | 255.255.255.0 | N/A                |
| PC1    | N/A       | 192.168.1.10 | 255.255.255.0 | 192.168.1.1        |
| PC2    | N/A       | 192.168.3.10 | 255.255.255.0 | 192.168.3.1        |

### Enable IP on a Host

Statically Assigned IP address - The host is manually assigned an IP address, subnet mask and default gateway. A DNS server IP address can also be assigned.

- Used to identify specific network resources such as network servers and printers.
- Can be used in very small networks with few hosts.

**Dynamically Assigned IP Address** - IP Address information is dynamically assigned by a server using Dynamic Host Configuration Protocol (DHCP).

- Most hosts acquire their IP address information through DHCP.
- DHCP services can be provided by Cisco routers.

### Configure Basic Router Settings

Basics tasks that should be first configured on a Cisco Router and Cisco Switch:

Name the device - Distinguishes it from other routers

\* Secure management access - Secures privileged EXEC, user EXEC, and Telnet access, and encrypts passwords to their highest

level

```
R1(config) #enable secret class
R1(config) #
R1(config) #line console 0
R1(config-line) #password cisco
R1(config-line) #login
R1(config-line) #exit
R1(config) #
R1(config) #
R1(config) #line vty 0 4
R1(config-line) #password cisco
R1(config-line) #login
R1(config-line) #login
R1(config-line) #exit
R1(config) #
R1(config) #
R1(config) #service password-encryption
R1(config) #
```

- Configure a banner Provides legal notification of unauthorized access.
- Save the Configuration

#### Basic Settings on a Router

### Configure an IPv4 Router Interface

To be available, a router interface must be:

- Configured with an address and subnet mask.
- Must be activated using no shutdown command. By default LAN and WAN interfaces are not activated.
- Serial cable end labeled DCE must be configured with the clock rate command.
- Optional description can be included.

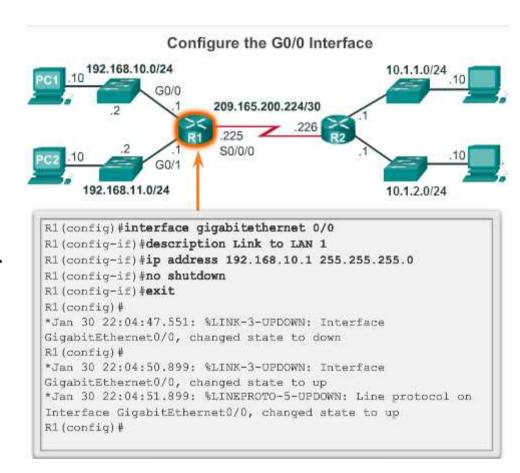

### Configure an IPv6 Router Interface

### To configure interface with IPv6 address and subnet mask:

- Use the ipv6 address ipv6address/ipv6-length [link-local | eui-64]interface configuration command.
- Activate using the no shutdown command.

### IPv6 interfaces can support more than one address:

- Configure a specified global unicast
   ipv6-address / ipv6-length
- Configure a global IPv6 address with an interface identifier (ID) in the low-order 64 bits - ipv6address / ipv6-length eui-64
- Configure a link-local address *ipv6-address | ipv6-length* link-local

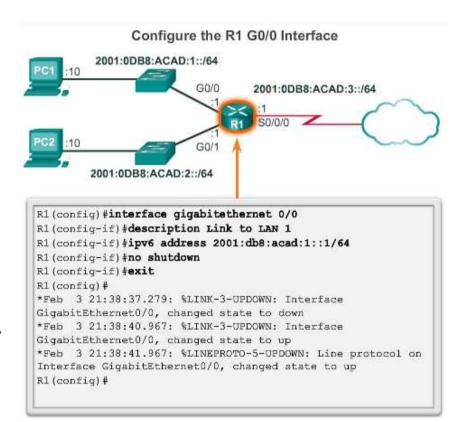

#### Basic Settings on a Router

### Configure a Loopback Interface

# A loopback interface is a logical interface that is internal to the router:

- It is not assigned to a physical port, it is considered a software interface that is automatically in an UP state.
- A loopback interface is useful for testing.
- It is important in the OSPF routing process.

#### Configure the Loopback0 Interface

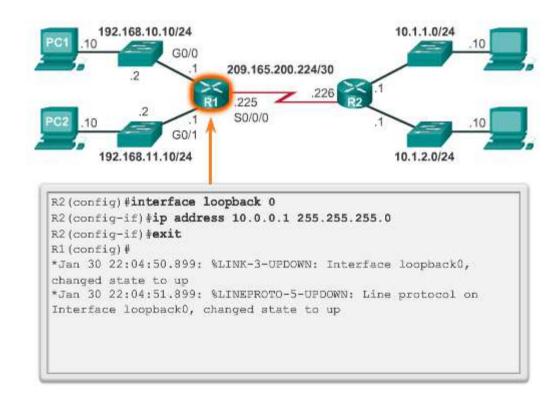

#### Verify Connectivity of Directly Connected Networks

### Verify Interface Settings

Show commands are used to verify operation and configuration of interface:

- show ip interfaces brief
- \* show ip route
- \* show running-config

Show commands are used to gather more detailed interface information:

- show interfaces
- show ip interfaces

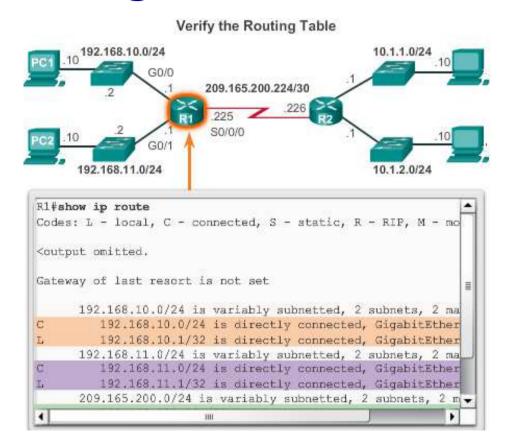

#### Verify Connectivity of Directly Connected Networks

### Verify Interface Settings

Some of the common commands to verify the IPv6 interface configuration are:

- show ipv6 interface brief
   displays a summary for
   each of the interfaces.
- show ipv6 interface gigabitethernet 0/0 displays the interface status and all the IPv6 addresses for this interface.
- show ipv6 route verifies that IPv6 networks and specific IPv6 interface addresses have been installed in the IPv6 routing table.

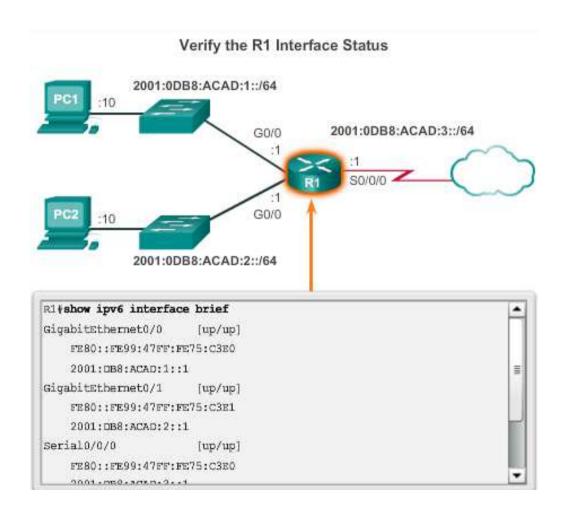

#### Verify Connectivity of Directly Connected Networks

### Filter Show Command Output

Show command output can be managed using the following command and filters:

- Use the terminal length number command to specify the number of lines to be displayed. A value of 0 (zero) prevents the router from pausing between screens of output.
- \* To filter specific output of commands use the (|)pipe character after show command. Parameters that can be used after pipe include:
  - section, include, exclude, begin

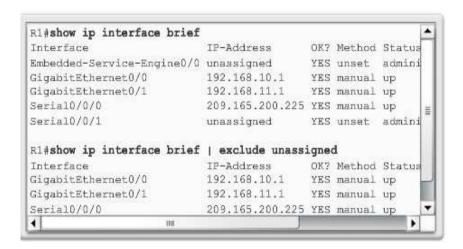

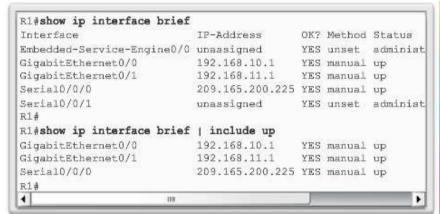

### Router Switching Functions

#### **Encapsulating and De-Encapsulating Packets**

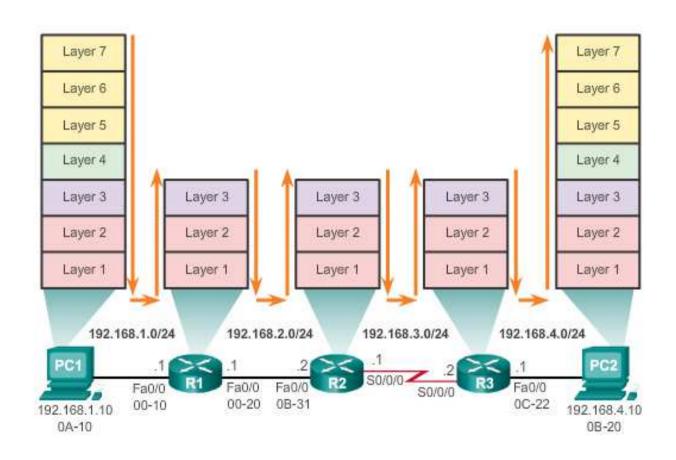

### Send a Packet

#### PC1 Sends a Packet to PC2

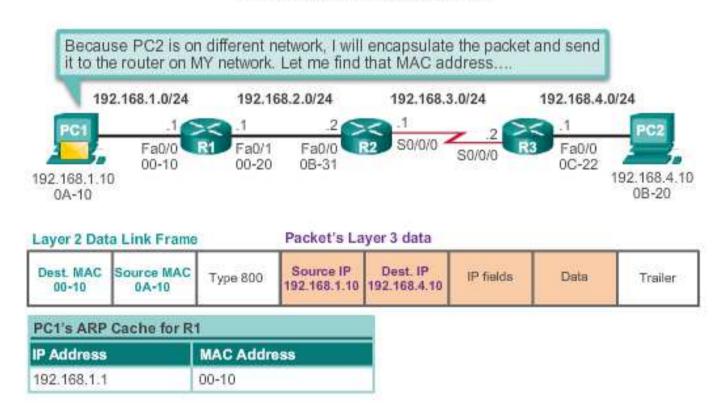

### Forward to the Next Hop

#### R3 Forwards the Packet to PC2

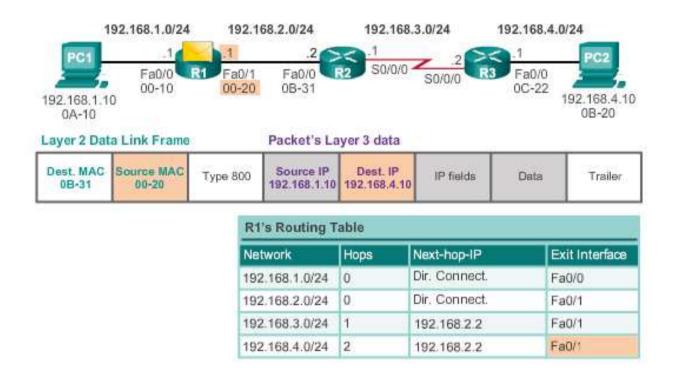

### Packet Routing

#### R2 Forwards the Packet to R3

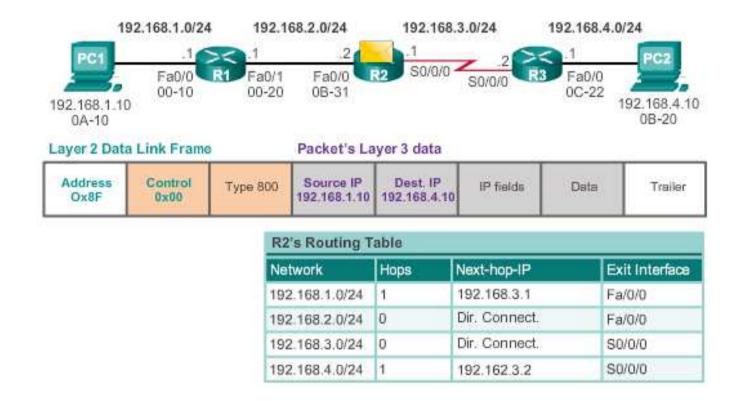

### Reach the Destination

#### R3 Forwards the Packet to PC2

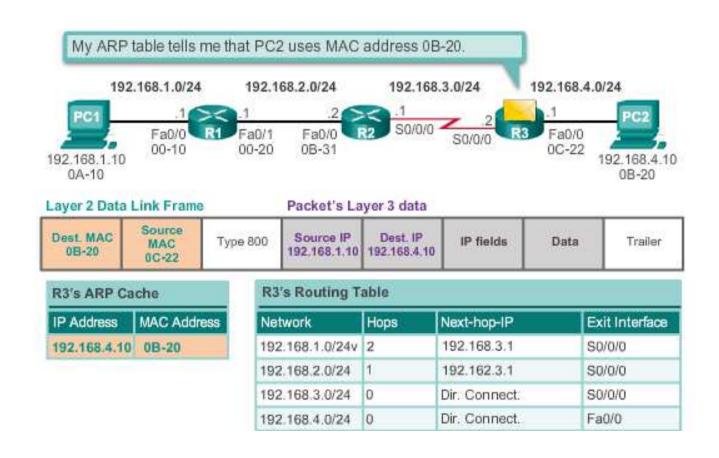

#### Path Determination

### Routing Decisions

#### **Packet Forwarding Decision Process**

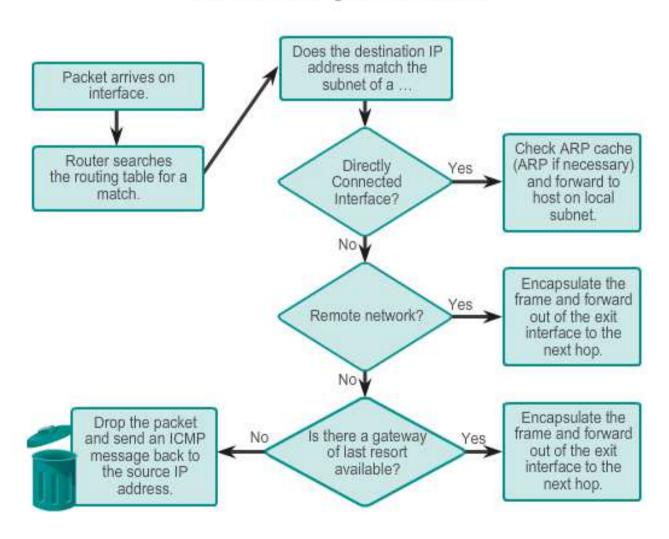

#### Path Determination

### Best Path

#### Best path is selected by a routing protocol based on the value or metric it uses to determine the distance to reach a network:

- A metric is the value used to measure the distance to a given network.
- Best path to a network is the path with the lowest metric.

# Dynamic routing protocols use their own rules and metrics to build and update routing tables:

- Routing Information Protocol (RIP) Hop count
- Open Shortest Path First (OSPF) Cost based on cumulative bandwidth from source to destination
- Enhanced Interior Gateway Routing Protocol (EIGRP) Bandwidth, delay, load, reliability

#### Path Determination

### Load Balancing

When a router has two or more paths to a destination with equal cost metrics, then the router forwards the packets using both paths equally:

- Equal cost load balancing can improve network performance.
- Equal cost load balancing can be configured to use both dynamic routing protocols and static routes.
- RIP, OSPF and EIGRP support equal cost load balancing.

#### Path Determination of the route

### Administrative Distance

If multiple paths to a destination are configured on a router, the path installed in the routing table is the one with the lowest Administrative Distance (AD):

- A static route with an AD of 1 is more reliable than an EIGRPdiscovered route with an AD of 90.
- A directly connected route with an AD of 0 is more reliable than a static route with an AD of 1.

#### **Default Administrative Distances**

| Route Source        | Administrative Distance |
|---------------------|-------------------------|
| Connected           | 0                       |
| Static              | 1                       |
| EIGRP summary route | 5                       |
| External BGP        | 20                      |
| Internal EIGRP      | 90                      |
| IGRP                | 100                     |
| OSPF                | 110                     |
| IS-IS               | 115                     |
| External EIGRP      | 170                     |
| Internal BGP        | 200                     |

#### The Routing Table

### The Routing Table

A routing table is a file stored in RAM that contains information about:

- Directly connected routes
- Remote routes
- Network or next hop associations

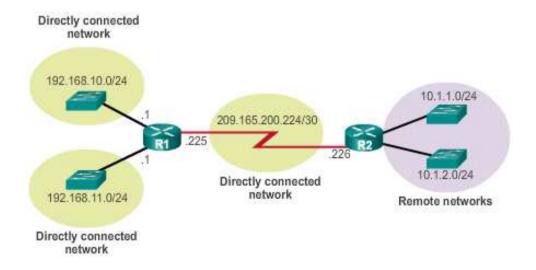

### Routing Table Sources

The **show ip route** command is used to display the contents of the routing table:

- Local route interfaces Added to the routing table when an interface is configured. (displayed in IOS 15 or newer)
- \* Directly connected interfaces Added to the routing table when an interface is configured and active.
- \* Static routes Added when a route is manually configured and the exit interface is active.
- \* Dynamic routing protocol Added when

#### The Routing Table

### Routing Table Sources

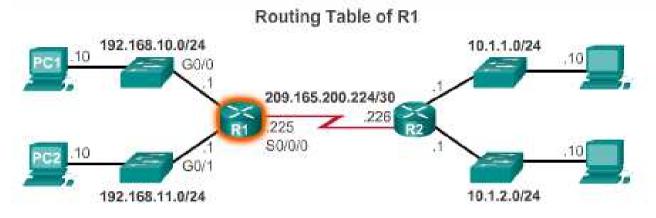

```
Rl/show ip route

Codes: L - local, C - connected, S - static, R - RIP, M - mobile, B - RGP

D - EIGRP, EX - EIGRP external, O - GSPF, IA - GSPF inter area

N1 - GSPF NSSA external type 1, N2 - GSPF NSSA external type 2

E1 - GSPF external type 1, E2 - GSPF external type 2, E - EGP

i - IS-IS, L1 - IS-IS level-1, L2 - IS-IS level-2, is -

IS-IS inter area

* - candidate default, U - per-user static route, o - GOR

P - periodic downloaded static route

Gateway of last resort is not set

10.0.0.0/8 is variably subnetted, 2 subnets, 2 masks

D 10.1.1.0/24 [90/2170112] via 209.165.200.226, 00:00:05,
```

### Remote Network Routing Entries

### Interpreting the entries in the routing table.

Remote Network Entry Identifiers

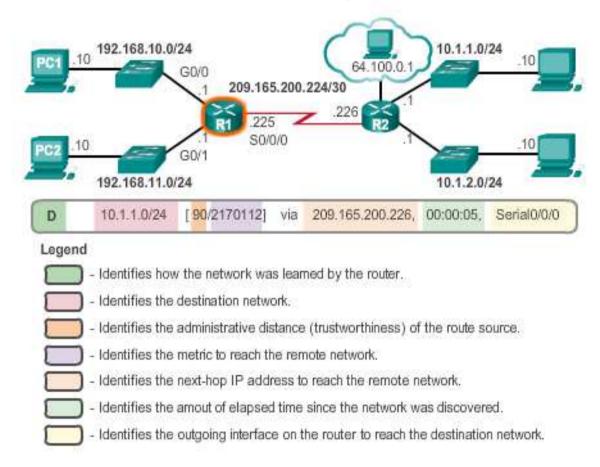

#### **Directly Connected Routes**

### Directly Connected Interfaces

A newly deployed router, without any configured interfaces, has an empty routing table. An active, configured, directly connected interface creates two routing table entries:

Link Local (L)

Directly Connected (C)

Directly Connected (C)

PC1 10 192.168.10.0/24

A B C C 192.168.10.0/24 is directly connected, GigabitEthernet0/0 is 192.168.10.1/32 is directly connected, GigabitEthernet0/0 cigabitEthernet0/0 cigabit

#### **Directly Connected Routes**

## Directly Connected Example

A routing table with the directly connected interfaces of R1 configured and activated.

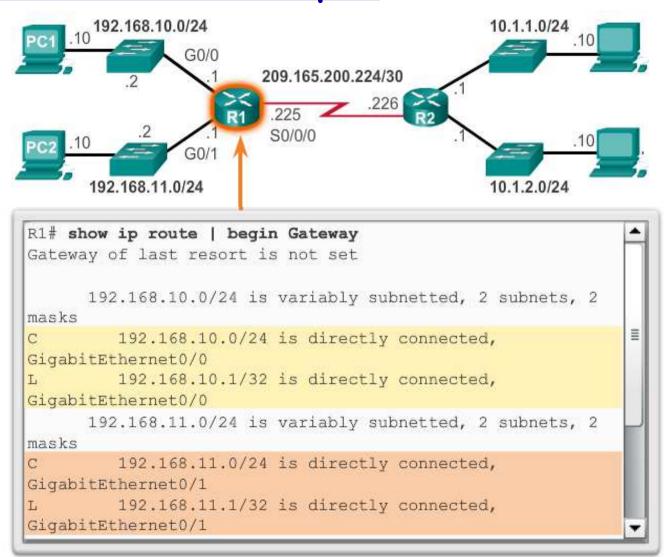

## Directly Connected IPv6 Example

The **show ipv6 route** command shows the ipv6 networks and routes installed in the routing table.

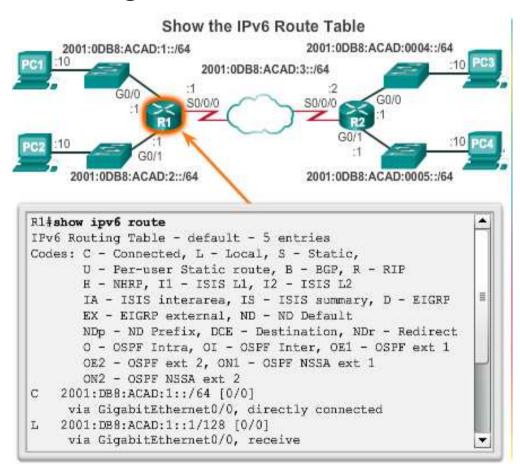

#### Statically Learned Routes

### Static Routes

Static routes and default static routes can be implemented after directly connected interfaces are added to the routing table:

- Static routes are manually configured
- They define an explicit path between two networking devices.
- Static routes must be manually updated if the topology changes.
- Their benefits include improved security and control of resources.
- \* Configure a static route to a specific network using the ip route network mask {next-hop-ip | exit-intf} command.
- \* A default static route is used when the routing table does not contain a path for a destination network.
- Configure a default static route using the ip route 0.0.0.0
   0.0.0.0 {exit-intf | next-hop-ip} command.

### Default Static Routes Example

#### Entering and Verifying a Static Default Route

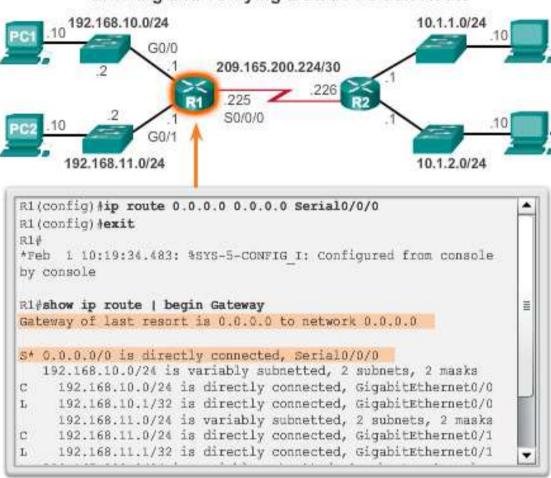

#### Statically Learned Routes

### Static Routes Example

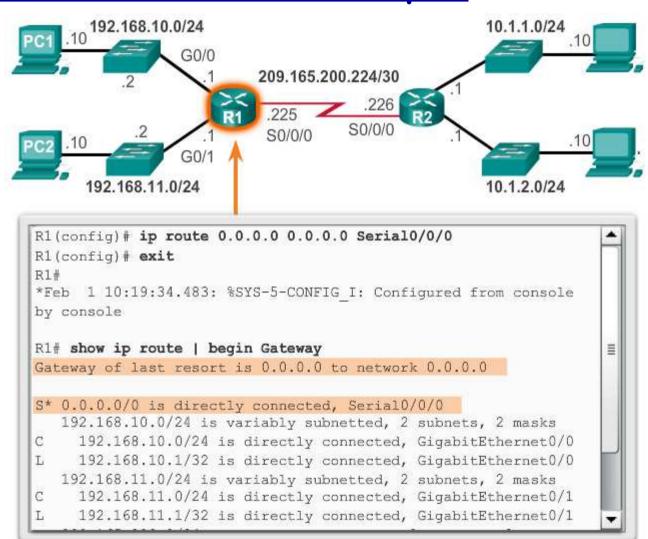

## Static IPv6 Routes Example

#### Entering and Verifying an IPv6 Static Default Route

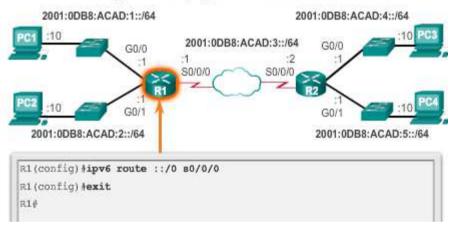

```
R1 show ipv6 route
IPv6 Routing Table - default - 8 entries
Codes: C - Connected, L - Local, S - Static,
      U - Per-user Static route
      B - BGP, R - RIP, H - NHRP, I1 - ISIS L1
      12 - ISIS L2, IA - ISIS interarea, IS - ISIS summary,
      EX - EIGRP external, ND - ND Default, NDp - ND Prefix,
      DCE - Destination
      NDr - Redirect, O - OSPF Intra, DI - OSPF Inter,
      OE1 - OSPF ext 1
      OE2 - OSPF ext 2, ON1 - OSPF NSSA ext 1,
      ON2 - OSPF NSSA ext 2
s ::/0 [1/0]
     via SerialO/O/O, directly connected
C 2001:DB8:ACAD:1::/64 [0/0]
     via GigabitEthernet0/0, directly connected
```

## Dynamic Routing

Dynamic routing is used by routers to share information about the reachability and status of remote networks. It performs network discovery and maintains routing tables.

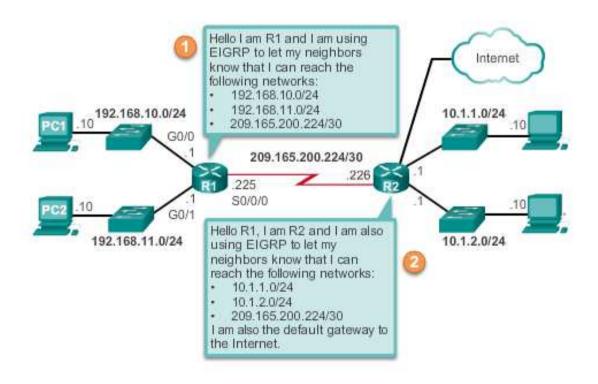

## IPv4 Routing Protocols

Cisco ISR routers can support a variety of dynamic IPv4 routing protocols including:

- EIGRP Enhanced Interior Gateway Routing Protocol
- \* OSPF Open Shortest Path First
- \* IS-IS Intermediate System-to-Intermediate System
- \* RIP Routing Information Protocol

### IPv4 Routing Protocols

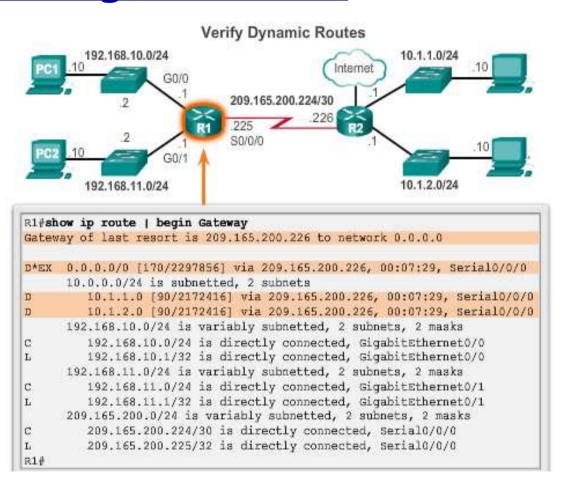

### IPv6 Routing Protocols

Cisco ISR routers can support a variety of dynamic IPv6 routing protocols including:

- \* RIPng RIP next generation
- OSPFv3
- **❖ EIGRP** for IPv6
- \* MP-BGP4 Multicast Protocol-Border Gateway Protocol

## IPv6 Routing Protocols

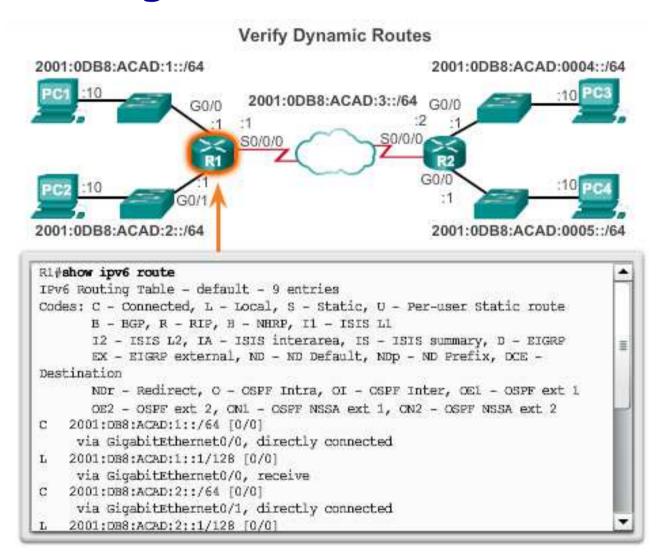

# Summary

# Summary

#### In this lecture, you learned that:

- There are many key structures and performance-related characteristics referred to when discussing networks: topology, speed, cost, security, availability, scalability, and reliability.
- Cisco routers and Cisco switches have many similarities. They support a similar modal operating system, similar command structures, and many of the same commands.
- One distinguishing feature between switches and routers is the type of interfaces supported by each.
- \* The main purpose of a router is to connect multiple networks and forward packets from one network to the next. This means that a router typically has multiple interfaces. Each interface is a member or host on a different IP network.

# Summary (cont.)

- The routing table is a list of networks known by the router.
- A remote network is a network that can only be reached by forwarding the packet to another router.
- \* Remote networks are added to the routing table in two ways: either by the network administrator manually configuring static routes or by implementing a dynamic routing protocol.
- \* Static routes do not have as much overhead as dynamic routing protocols; however, static routes can require more maintenance if the topology is constantly changing or is unstable.
- Dynamic routing protocols automatically adjust to changes without any intervention from the network administrator. Dynamic routing protocols require more CPU processing and also use a certain amount of link capacity for routing updates and messages.

# Summary (cont.)

- \* Routers make their primary forwarding decision at Layer 3, the Network layer. However, router interfaces participate in Layers 1, 2, and 3. Layer 3 IP packets are encapsulated into a Layer 2 data link frame and encoded into bits at Layer 1.
- ❖ Router interfaces participate in Layer 2 processes associated with their encapsulation. For example, an Ethernet interface on a router participates in the ARP process like other hosts on that LAN.
- Components of the IPv6 routing table are very similar to the IPv4 routing table. For instance, it is populated using directly connected interfaces, static routes and dynamically learned routes.